Via Cannizzaro, 12 - 89123 REGGIO CALABRIA

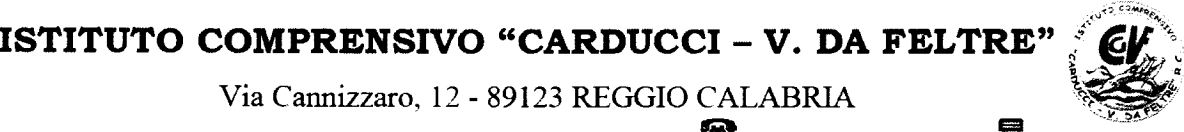

C. M.: RCIC867007 - C. F.: 92081320803 - Codice Univoco UFDW9D **21** 0965 23504 / 300990 **83** 0965 330400 Sito web: www.iccarduccidafeltre.edu.it E-mail: rcic867007@istruzione.gov.it PEC:rcic867007@pec.istruzione.it

I.C. CARDUCCI - V. DA FELTRE - RC Prot. 0009981 del 19/10/2021 06-05 (Uscita)

AGLI ALUNNI AI GENITORI AI DOCENTI AL PERSONALE A. T. A. SITO WEB SCUOLA

Oggetto: Assicurazione alunni e personale a. s. 2021/2022.

Si comunica che, come da Determina a contrarre prot. n. 9632 del 13/10/2021, relativa alla procedura di affidamento diretto, mediante consultazione di mercato, ai sensi dell'art. 36 comma 2, lettera a), del D. Lgs n. 50/2016, per l'acquisizione di servizi a. s. 21/22 - CIG Z21336FC2D, su conforme offerta della società Ambiente Scuola S. R. L. il costo pro-capite per l'assicurazione - periodo contrattuale 18/10/2021 al 17/10/2022 è il seguente:

# COSTO PER PERSONA 7,40  $\epsilon$

La polizza copre gli infortuni che possono verificarsi nel corso di tutte le attività inter-extra-pre e parascolastiche organizzate dalla scuola in conformità alle leggi vigenti. Include la responsabilità civile inerente i rischi per l'attività svolta, nell'esercizio delle proprie funzioni, dal personale direttivo, docente e non docente dell'Istituto, oltre che la responsabilità personale degli allievi per danni cagionati nel contesto delle attività scolastiche.

Si precisa che l'assicurazione è obbligatoria per partecipare a specifici progetti e visite d'istruzione e che la medesima vale a condizione che le attività siano effettuate a norma delle disposizioni vigenti, e precisamente debitamente autorizzate dagli organismi scolastici.

Si ricorda che sono assicurati a titolo gratuito gli alunni diversamente abili.

Si fa presente che, nel caso di alunni non in regola con il pagamento, gli stessi non potranno partecipare a tutte le attività extracurriculari previste nel corso dell'anno scolastico né alle uscite, alle visite guidate e ai viaggi di istruzione.

I genitori degli alunni e il personale della scuola dovranno versare tale quota

## entro il<sup>22</sup> OTTOBRE <sup>2021</sup>

Il pagamento dell'assicurazione potrà essere effettuato dal genitore tramite PagOnline (scuolanext). (si allegano istruzioni)

> IL DIRIGENTE SCOLASTICO Prof.ssa Sonia Barberi Firma autografa sostituita a mezzo stampa ai sensi dell'art. 3, comma 2 del decreto legislativo n. 39/93

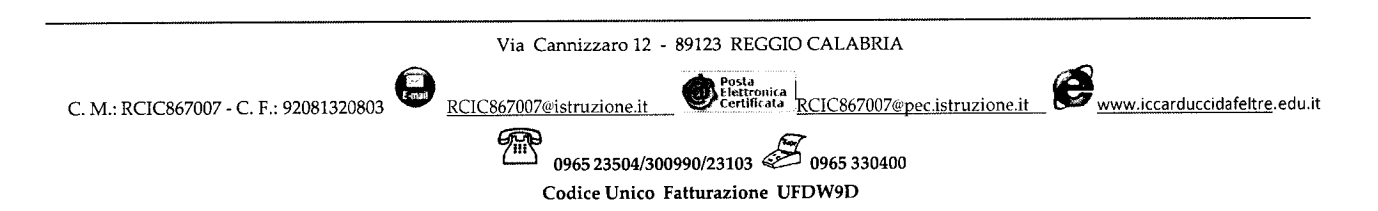

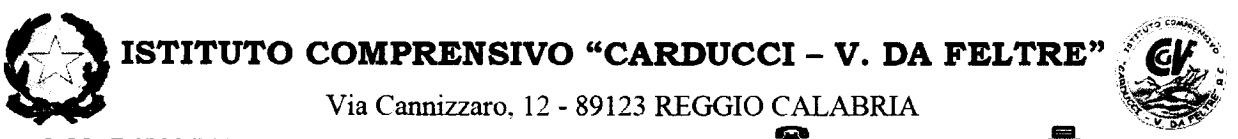

C. M.: RCIC867007 - C. F.: 92081320803 - Codice Univoco UFDW9D 2 0965 23504 / 300990 0 0 0965 330400 Sito web: www.iccarduccidafeltre.edu.it E-mail: rcic867007@istruzione.gov.it PEC:rcic867007@pec.istruzione.it

# PAGAMENTI TRAMITE PAGOPA CON ARGO

Argo Pagonline è il modulo che consente di effettuare i pagamenti dei contributi scolastici tramite pagoPA:

- il genitore dovrà accedere al solito link utilizzato per verificare le valutazioni e le assenze del registro elettronico;
- > una volta eseguito l'accesso all'area riservata il pagamento delle tasse avviene tramite

l'apposito pulsante del menù Servizi Alunno di Scuolanext. Viene evidenziato un pannello di riepilogo delle tasse/contributi associati all'alunno (come da immagine di seguito riportata).

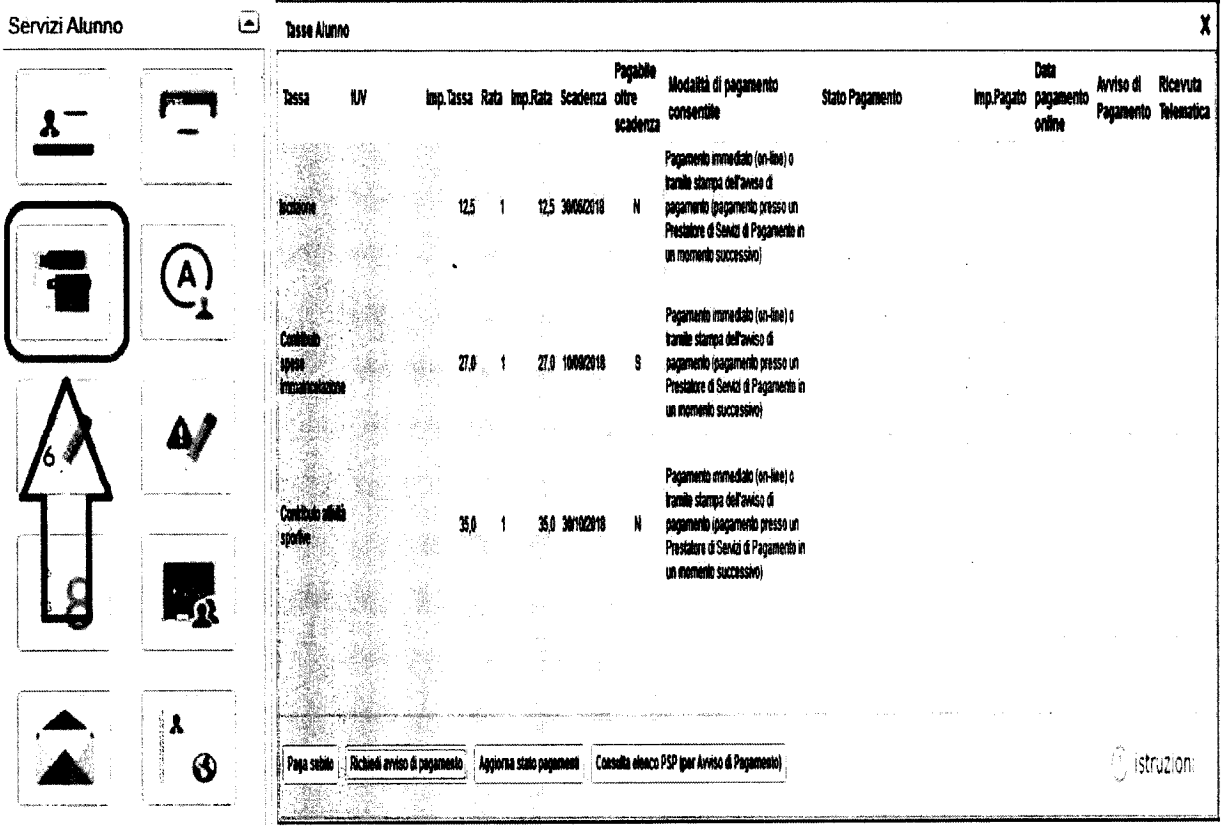

L'utente ha a disposizione le seguenti funzioni:

- o Paga subito
- o Richiedi avviso di pagamento
- o Consulta elenco PSP (per avviso di pagamento)

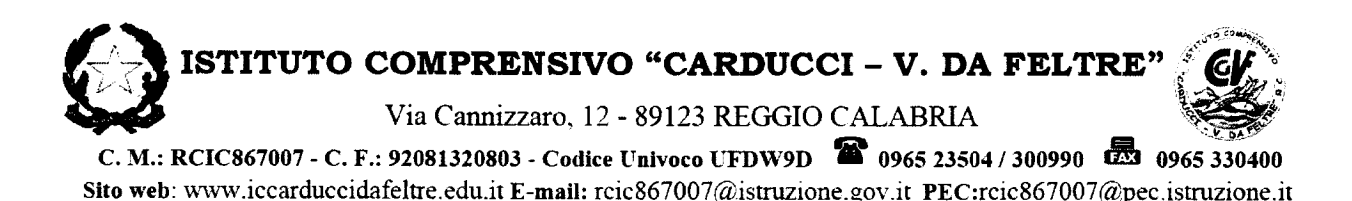

Segue il dettaglio delle funzioni disponibili.

## Paga subito

Questa funzione avvia il pagamento immediato per uno o più contributi. Avviata la procedura, il programma visualizza subito un pannello nel quale vengono elencate i contributi che risultano ancora da versare.

Effettuata la selezione, cliccando su Conferma, si procede con la scelta della modalità di pagamento.

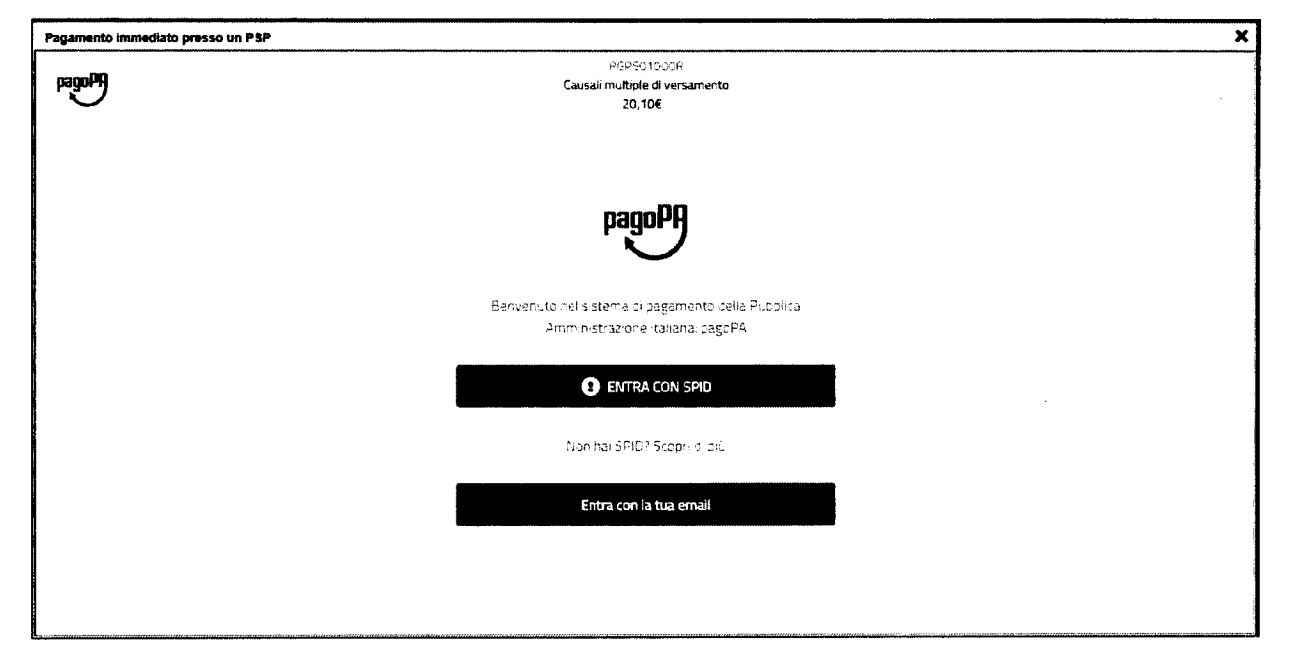

Se si è in possesso di credenziali Spid, si può accedere specificandole, altrimenti l'accesso può avvenire indicando un indirizzo email. Il sistema richiede eventualmente la registrazione a *pagoPA,* è facoltà dell'utente aderire a questa richiesta, oppure proseguire senza registrarsi.

La fase di riconoscimento dell'utente è utilissima, perché il sistema *pagoPA* può, per i pagamenti futuri, proporre la modalità di pagamento preferita e semplificare, di fatto, il processo.

Completato positivamente il pagamento, si riceve una comunicazione che specifica che il pagamento è andato a buon fine e si ritorna al pannello dei pagamenti.

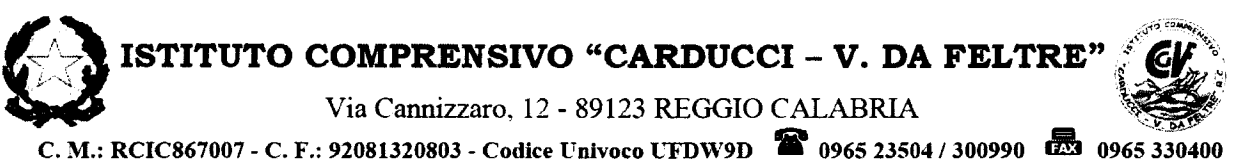

Sito web: www.iccarduccidafeltre.edu.it E-mail: rcic867007@istruzione.gov.it PEC:rcic867007@pec.istruzione.it

Comunicazione di esito del pagamento Il pagamento è stato eseguito con successo; occorre attendere la ricezione della Ricevuta Telematica. se la Ricevuta non dovesse pervenire automaticamente entro le 24 ore dal'avvenuto pagamento, provare ad avviare la funzìone manuale di aggiornamento dello stato di pagamento, tramite l'apposito pulsante ìn basso. In caso di esito negativo, vi suggeriamo di contattare la segreteria dell'Istituto Chiudere questa schermata cliccando sul pulsante con la 'X' in alto a destra

Entro breve apparirà, nel pannello dei pagamenti di Scuolanext, l'indicazione della disponibilità della *Ricevuta telematica.*

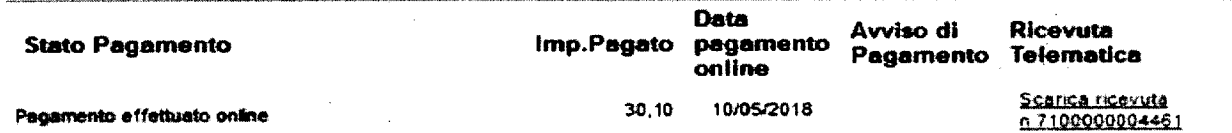

Cliccandovi sopra si procede al download del documento *(in genere, il file viene depositato nella cartella C:\Users\nome utente\Downloads; potrebbe però essere scaricato nel Desktop o in altra posizione, in base alle impostazioni del computer/sistema operativo),* che potrà essere, naturalmente, stampato.

Nota: nel caso in cui si sia effettuato un pagamento cumulativo, cioè riguardante più di un contributo (fino a cinque), la ricevuta è unica; per evitare di stampare lo stesso documento, si faccia riferimento al numero di ricevuta, riportato nel link (si veda schermata di esempio, sopra riportata).

La ricevuta/quietanza contiene tutte le informazioni riguardanti il pagamento complessivamente effettuato; nel caso di pagamento cumulativo, sarà riportato, in basso, il dettaglio dei singoli pagamenti.

# ISTITUTO COMPRENSIVO "CARDUCCI - V. DA FELTRE" Via Cannizzaro, 12 - 89123 REGGIO CALABRIA

C. M.: RCIC867007 - C. F.: 92081320803 - Codice Univoco UFDW9D @ 0965 23504 / 300990 . 30 0965 330400 Sito web: www.iccarduccidafeltre.edu.it E-mail: rcic867007@istruzione.gov.it PEC:rcic867007@pec.istruzione.it

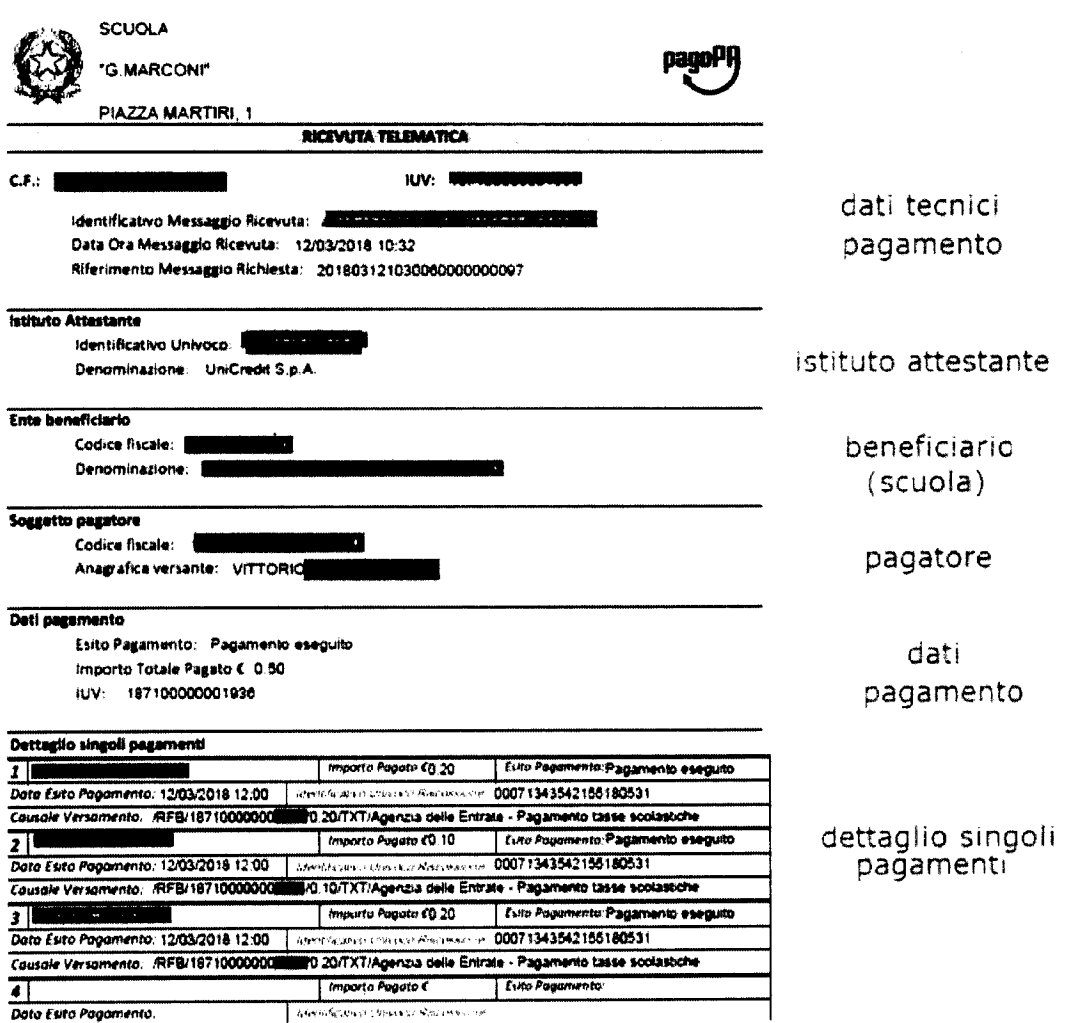

Cosa fare nel caso in cui l'operazione desse esito negativo

Può verificarsi che, a seguito di ritardo nell'esecuzione del pagamento (timeout), oppure per indisponibilità momentanea dell'OTP, o del numero di carta di credito,..., l'operazione non si concluda positivamente.

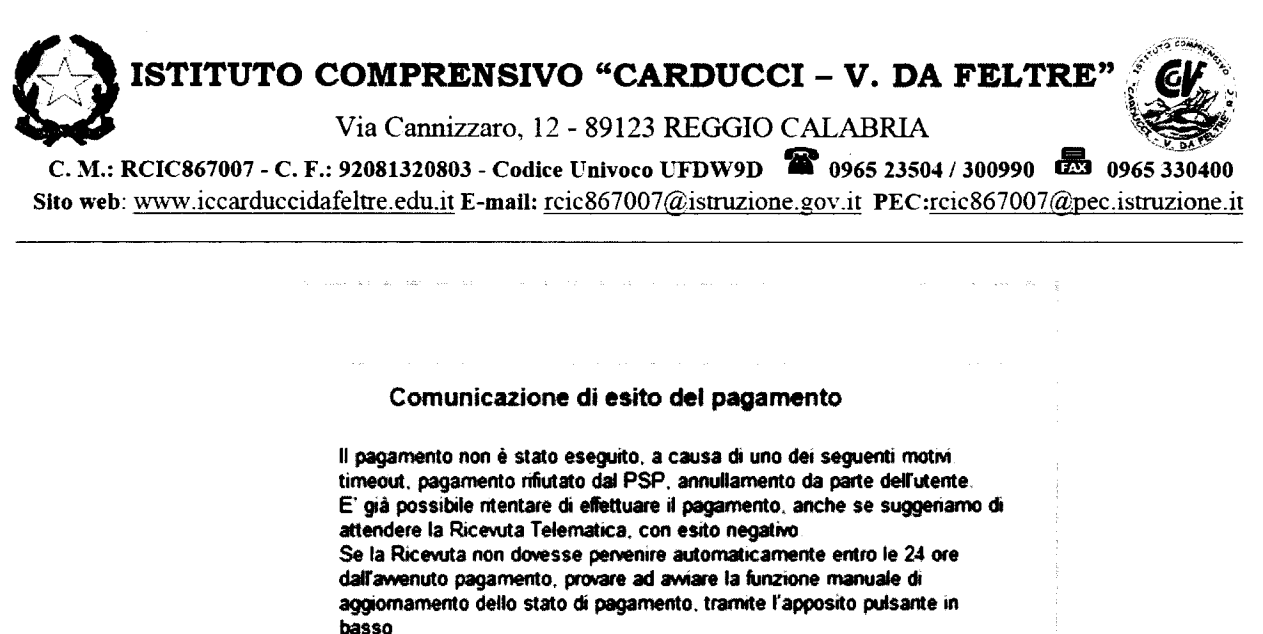

In caso di ultenore esito negativo, occorre contattare la segretena dell'Istituto'

Chiudere questa schermata cliccando sul pulsante con la 'X' in alto a destra della presente schermata

In tal caso occorre attendere comunque il completamento dell'operazione, cioè che si riceva la Ricevuta Telematica, che, ovviamente, conterrà un esito negativo, Subito dopo, il pagamento ritornerà ad essere *disponibile,* cioè il contributo diventa nuovamente selezionabile dalle funzioni di pagamento *immediato,* o per mezzo *dell'Avviso di pagamento,*

*Cosa occorre fare se il pagamento è stato eseguito correttamente e non perviene la Ricevuta Telematica*

Nell'eventualità che alla conclusione positiva di un pagamento, non dovesse pervenire la Ricevuta Telematica entro il giorno successivo, si può avviare la richiesta di aggiornamento dello *Stato del Pagamento,* tramite l'apposito *tasto/funzione* in basso alla schermata. Se la situazione non dovesse aggiornarsi, si dovrà inoltrare il problema alla segreteria della scuola, corredandola con l'indicazione del codice IUV o del codice avviso, oltre ai dati relativi al pagamento (esito, importo e data).

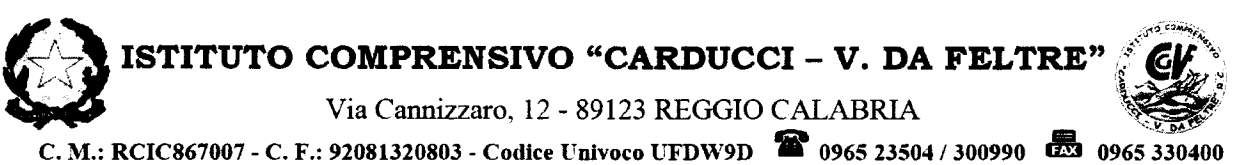

Sito web: www.iccarduccidafeltre.edu.it E-mail: rcic867007@istruzione.gov.it PEC:rcic867007@pec.istruzione.it

## **Richiedi** avviso **di pagamento**

Attraverso questa funzione si richiede la generazione di un documento, tramite il quale è possibile procedere al pagamento tramite una ricevitoria, uno sportello bancario, o anche online tramite il sito della propria banca. Per avere l'elenco dettagliato dei PSP abilitati a questa operazione, si può accedere al seguente link:

https://www.pagopa.gov.it/it/prestatori-servizi-di-pagamento/elenco-PSP-attivi/

La produzione del documento avviene tramite un apposito prospetto di scelta,

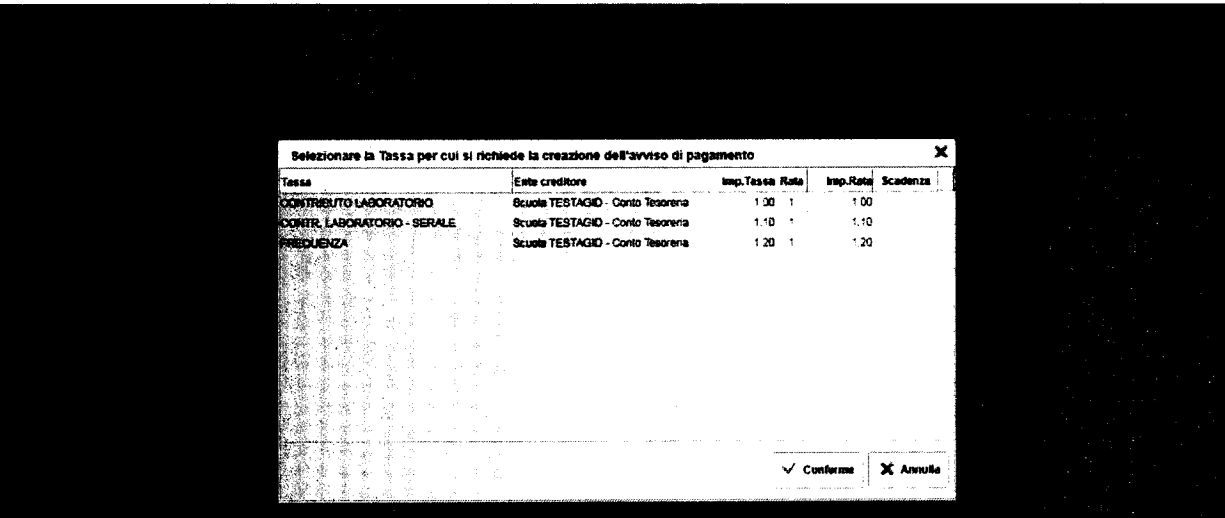

Effettuata la scelta del contributo da versare, dopo aver cliccato sul pulsante di conferma, si viene riportati al pannello principale nel quale verrà evidenziato, in corrispondenza della tassa, un *link,* tramite il quale è possibile scaricare il file (PDF) dell'avviso di pagamento,

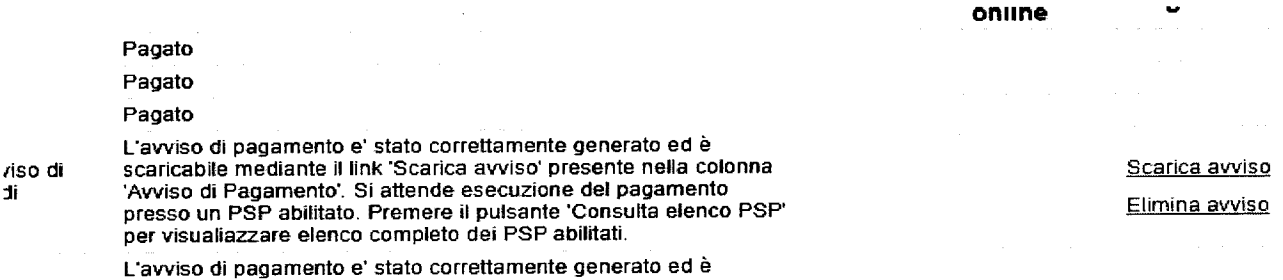

*Nota: in genere, avviando il download, il file viene depositato nella cartella C:\Users\nome utente\Downloads,; potrebbe però essere scaricato nel Desktop o in altra posizione, in base alle impostazioni del computer/sistema operativo,*

### Fase **di pagamento**

Per effettuare il pagamento tramite una tabaccheria o uno sportello bancario, è necessario produrre una copia cartacea del documento elettronico su carta bianca. Può essere previsto il pagamento tramite il bollettino postale riportato in basso, da ritagliare lungo la linea indicata,

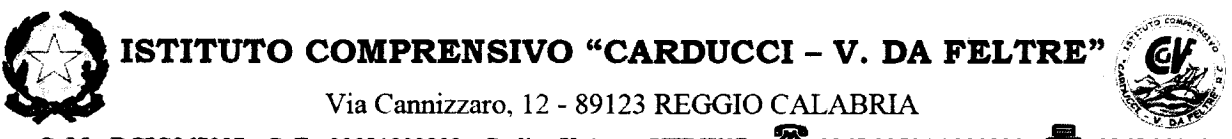

C. M.: RCIC867007 - C. F.: 92081320803 - Codice Univoco UFDW9D 28 0965 23504 / 300990 23 0965 330400 Sito web: www.iccarduccidafeltre.edu.it E-mail: rcic867007@istruzione.gov.it PEC:rcic867007@pec.istruzione.it

L'avviso di pagamento è strutturato nel seguente modo: intestazione **AVVISO DI PAGAMENTO** ENTE CREDITORE CHAR DESTINATARIO AVVIOO Cush dati del creditore e del debitore DOVE PAGARE? Life to must it pay QUANTO E QUANDO PAGA PAGA SUL SITO O CON LE APP Euro entro a indicazioni sulle modalità .<br>Ente Cresiane, si Poste Notare, talla hai B<br>sk is sagemento. Polos: sagare con corke, i u r izp .<br>The first company constant of di pagamento **PAGA SIL TERRITORIO** r lub ci: Urio Poscaí, in Banco, *a Rugviero*, 43 .<br>Tanachio al fiancomat, a Subernescato Politicial Utilizza la porzione di avviso relativa al canale di pagamento che preferito **BANCHE E ALTRI CANALI RATA U** Otal accurato trevi il codice GMI e il area per il pagamento social international CBILL per presso il circuito bancario e gii altri canois di pagam o altri canali abilitati **RATA UNICA** BOLLETTING PORTALE PA General **Posteitaliane** sul C/C n bollettino postale **EE**she ya zanat fiz le Salz Cre sh di Poste Naiane a dell'Esti

Per la generazione dell'avviso cartaceo, si raccomanda di:

- Selezionare tra le opzioni di stampa "stampa come immagine"

- Stampare su foglio A4

- Nel caso di pagamento presso un ufficio postale, ritagliare il bollettino postale lungo le linee indicate

- Stampare su carta non riciclata.

Effettuato il pagamento, al rientro nel pannello dei pagamenti di Scuolanext, la situazione risulterà automaticamente aggiornata e sarà disponibile (si veda paragrafo precedente) la Ricevuta Telematica.

### Annullamento dell'avviso di pagamento

Naturalmente si presuppone che l'utente faccia attenzione in fase di scelta, ma può verificarsi che per errore si richieda l'avviso di pagamento, mentre in realtà si voleva effettuare il pagamento immediato.

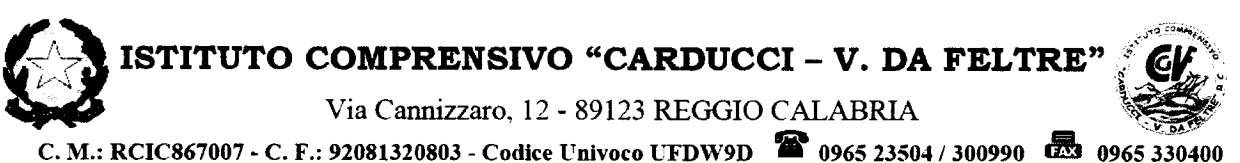

Sito web: www.iccarduccidafeltre.edu.it E-mail: rcic867007@istruzione.gov.it PEC:rcic867007@pec.istruzione.it

In caso di presenza di un avviso di pagamento, per poter passare al *pagamento immediato,* è necessario procedere prima con l'eliminazione dell'avviso di pagamento già presente. Così facendo si scongiurerà l'ipotesi di un indesiderato doppio pagamento.

Ad esempio, se uno dei due genitori procede al pagamento immediato mentre l'altro, inconsapevolmente, si sta recando alla ricevitoria con una copia dell'avviso (stampato in precedenza), l'annullamento dell' avviso blocca, in tempo reale, la possibilità di completare il pagamento. L'annullamento non è possibile se il pagamento è stato effettuato.

## Consulta elenco PSP (per avviso di pagamento)

La funzione apre una nuova scheda nel browser, portando l'utente ad una pagina web, predisposta da Agid, dalla quale è scaricabile *l'elenco dei canali degli operatori presso cui è possibile presentare un avviso di pagamento.* L'elenco è scaricabile in uno dei seguenti formati: XSLX *(da noi consigliato,* è il foglio elettronico di Microsoft Office, ma il file è accessibile eventualmente attraverso altri programmi, come, ad esempio, Open Office, ), oppure in formato CSV (testo).

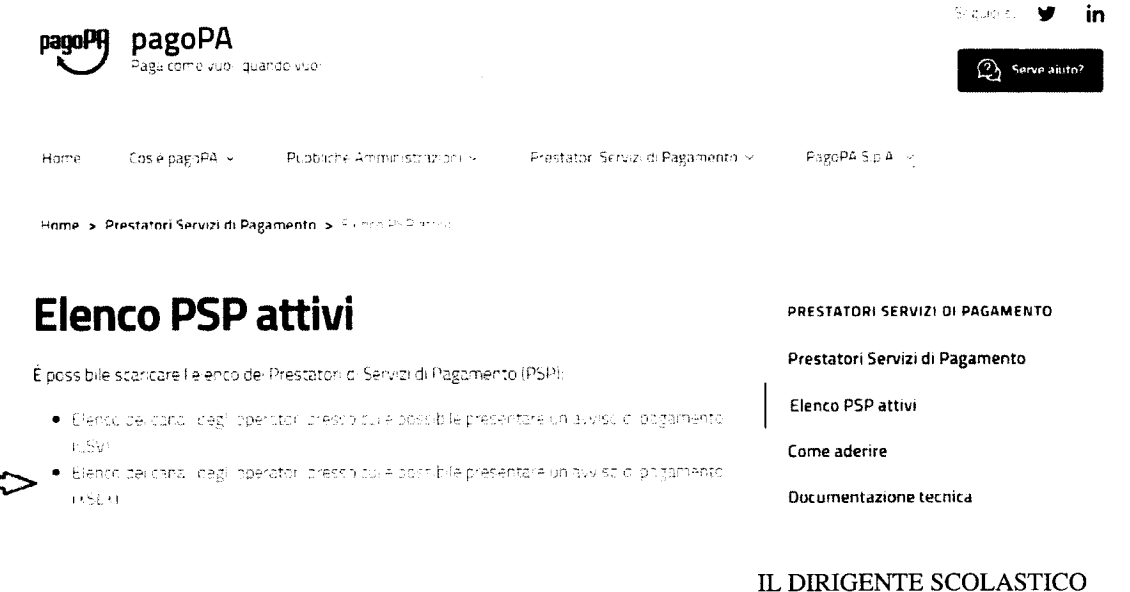

Prof.ssa *Sonia Barberi* (Firma autografa sostituita a mezzo stampa ai sensi dell'art. 3, comma 2 del D. L.vo n° 39/93)